## **F-Secure(セキュリティオプションサービス)の設定、使い方**

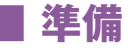

ご利用の端末にF-Secureをインストールします。(P.54~55)

● 機能の説明

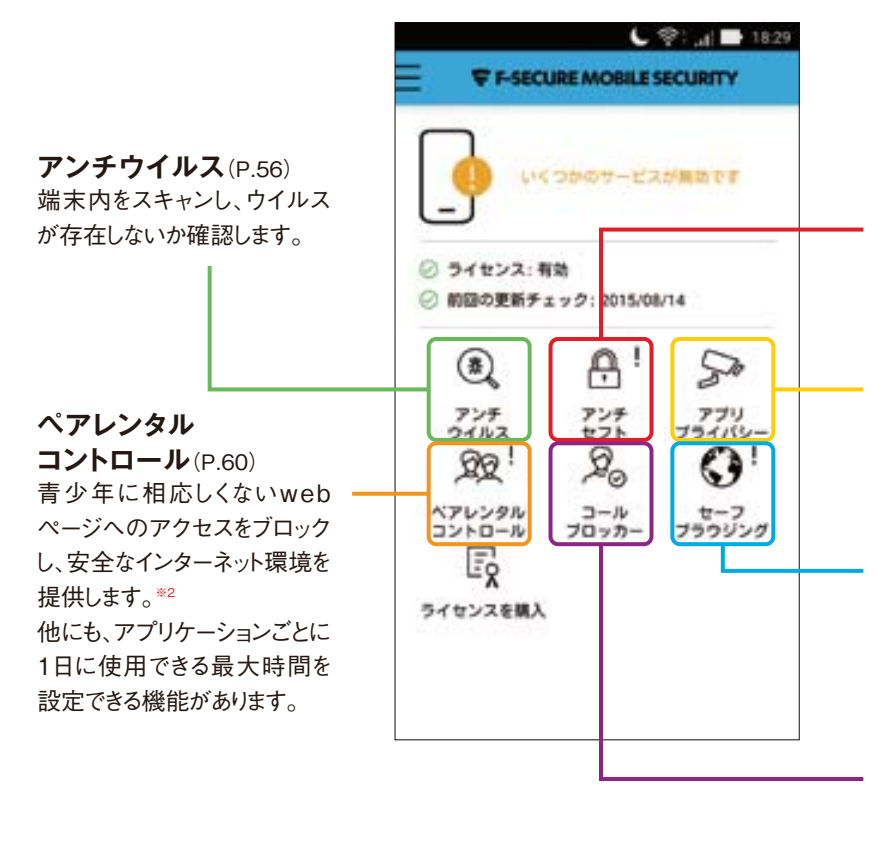

**アンチセフト**(P.58) 端末を紛失した場合でも、リ モートロック機能を使うこと で、第三者が無断で使用でき ないように本体とデータを保 護することができます。

**アプリプライバシー**(P.57) インストールされているアプリ ケーションのプライバシーの 問題に関する問題をチェック します。

**セーフブラウジング**(P.63) ブラウザ保護機能により、危 険性のあるwebサイトにアク セスすることを防止すること ができます。

**コールブロッカー**(P.62) 特定の電話番号からの着信 を拒否します。(SMSも拒否 の対象となります)

※ アイコンの右上に『 ! |マークが付いている機能は無効となっています。設定をして有効にするとマークが消えます。 ※2 この機能は有害コンテンツの判定をセキュリティソフト側で機械的に判断するものです。 このため、稀に意図していないページが表示される、あるいは、比較的問題の無いページが閲覧できない場合があります。